## **Het menu Snelkoppelingen gebruiken:**

- 1. Selecteer **Snelkoppelingen**. Het menu Snelkoppelingen wordt weergegeven.
- 2. Draai de **Rock 'n Roller™** naar de gewenste toepassing en druk op de **invoertoets**.

## **Een waypoint markeren:**

- 1. Selecteer op de kaartpagina **Snelkoppelingen**. Draai de **Rock 'n Roller** en selecteer **Markeer waypoint**. Het scherm laat zien dat het waypoint is opgeslagen. Er wordt een driecijferig nummer toegekend aan het nieuwe waypoint (uw huidige locatie).
- 2. Selecteer **Gereed** om het waypoint op te slaan. Selecteer **Wijzig** om de eigenschappen van het waypoint te bewerken. Selecteer **Annuleren** om het waypoint te verwijderen.

## **Naar een waypoint gaan:**

- 1. Selecteer **Snelkoppelingen** > **Waar naartoe?** > **Waypoints**.
- 2. Markeer het gewenste waypoint en druk op de **invoertoets**. Er wordt een groene cirkel weergegeven, met daarin het woord **Ga**.
- 3. Druk op de **invoertoets** om naar het waypoint te navigeren of druk op **Opties** om het waypoint te projecteren of te bewerken.
- 4. Als u wilt stoppen met navigeren. selecteert u **Snelkoppelingen** > **Stop navigatie**.

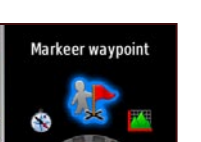

**Markeer waypoint**

Uw huidige locatie is opgeslagen<br>als waypoint 003

> Gereed Wijzig

**Waypoint opgeslagen**

Stadhuis Amsterdam E004°54.077

**Opties** 

Annuleren

 $\mathcal{D}$ 

## Waypoints Systeemstatus Kaartpagina GARMIN<sub>。</sub> Naslaggids **Systeemstatus**

## **De schermverlichting aanpassen:**

- 1. Druk kort op de **aan-uitknop** (b. De systeemstatuspagina wordt weergegeven op de Colorado.
- 2. Draai de **Rock 'n Roller** naar rechts of naar links om de schermverlichting te verhogen of te verlagen.
- 3. Selecteer **Terug** om de systeemstatuspagina te sluiten en terug te keren naar de vorige pagina.

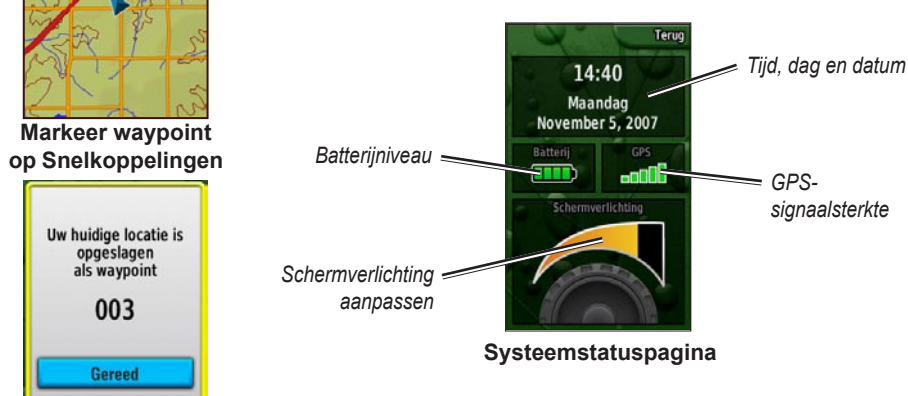

**OPMERKING:** de systeemstatuspagina is ook een snelle manier om de tijd, de dag, de datum, het batterijniveau en de GPS-signaalsterkte te controleren.

# **Kaartpagina**

# **De kaartpagina openen:**

- 1. Selecteer **Snelkoppelingen** > **Kaart**.
- 2. Selecteer **Opties** om de gegevensvelden weer te geven of te wijzigen of om de softkeylabels te verbergen.

## **In- en uitzoomen op de kaartpagina:**

1. Draai de **Rock 'n Roller** naar rechts als u wilt inzoomen. 2. Draai de **Rock 'n Roller** naar links als u wilt uitzoomen.

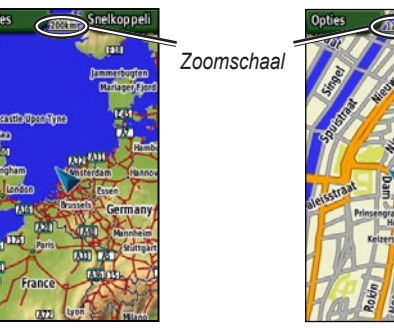

**Weergave Uitzoomen Weergave Inzoomen**

## **Pannen over de kaart:**

- 1. Druk de **Rock 'n Roller** omhoog, omlaag, naar links en naar rechts om de cursor over de kaart te bewegen.
- 2. Selecteer **Gereed** als u wilt stoppen met pannen.

Ga naar <www.garmin.com> voor extra documentatie en informatie.

190-00751-55 Rev. A © 2007 Garmin Ltd. of haar dochtermaatschappijen **Pagina Waypoint** Gedrukt in Taiwan

# Colorado™ -serie

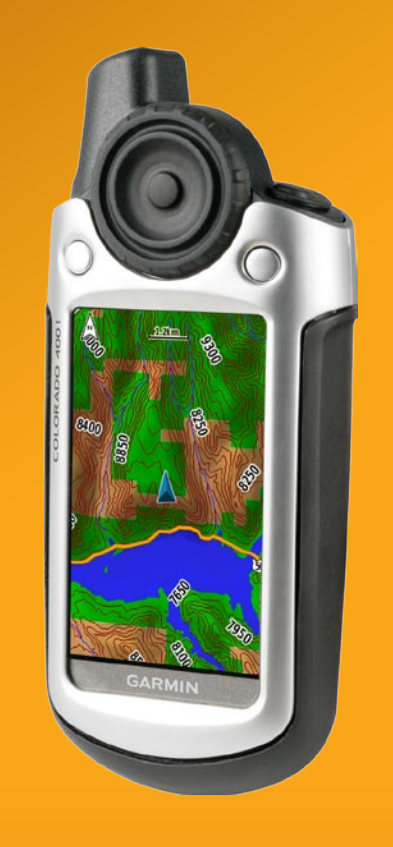

# *GPS-navigator voor alle gebieden*

# **Overzicht Starten**

**WAARSCHUWING:** Lees de gids *Belangrijke veiligheids- en productinformatie* in de verpakking voor productwaarschuwingen en andere belangrijke informatie.

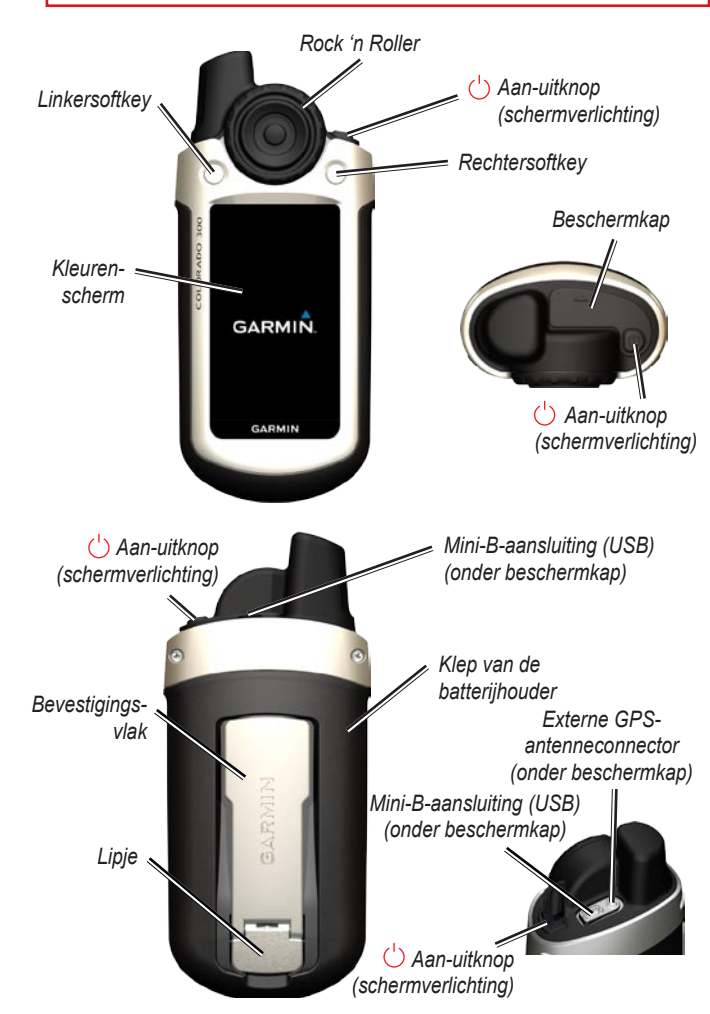

*De Rock 'n Roller™ gebruiken*

•

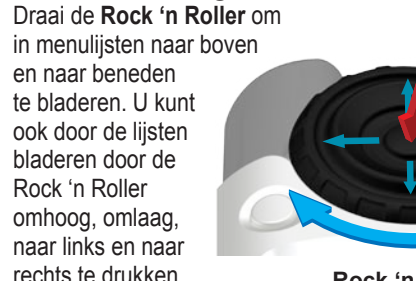

**Rock 'n Roller**

*Invoertoets*

- Druk op de **invoertoets** om selecties op de Colorado te bevestigen. •
- Druk de **Rock 'n Roller** omhoog, omlaag, naar links of naar rechts om op de kaart te pannen. •

# *Softkeys gebruiken*

- De **linkersoftkey** en de **rechtersoftkey** worden gebruikt voor toegang tot specifieke opties die worden weergegeven op de softkeylabels. •
- Als een softkey een label heeft, kunt u erop drukken om een beschikbaar menu weer te geven.
- Als een softkey geen label heeft, is deze niet beschikbaar voor de desbetreffende pagina.

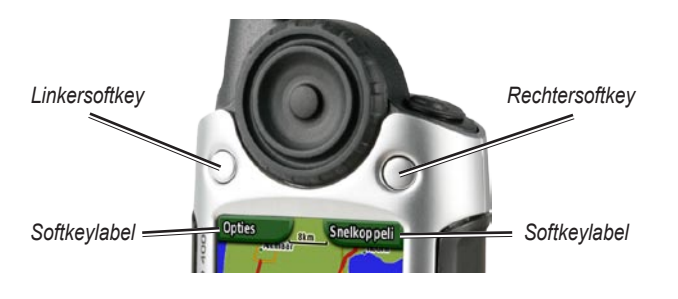

# **Extra functies**

*Klep van de batterijhouder*

*Lipje*

## **Batterijen aanbrengen:**

- 1. Verwijder de klep van het batterijcompartiment door het lipje op te tillen en de klep van de Colorado af te schuiven.
- 2. Plaats de batterijen volgens het diagram dat in het batterijcompartiment is aangebracht.
- 3. Plaats de klep van het batterijcompartiment terug door deze op de Colorado te schuiven en het lipje te vergrendelen. *Batterijvak*

## **De clip met karabijnhaak bevestigen:**

- 1. Plaats de clip met karabijnhaak in de sleuven op de behuizing van de Colorado.
- 2. Schuif de clip omhoog totdat deze vastklikt.
- 3. Als u de clip met karabijnhaak wilt verwijderen, tilt u de onderkant van de clip omhoog en drukt u er voorzichtig op totdat deze ontgrendelt.

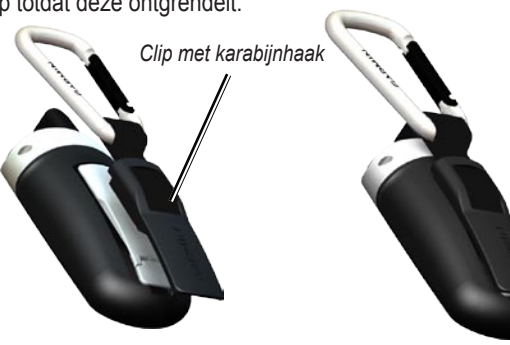

# **Basisbediening**

## **Eerste gebruik:**

 $\mathcal{U}$ 

- 1. Houd de **aan-uitknop**  $\bigcirc$  ingedrukt totdat het Garmin-logo op het scherm wordt weergegeven.
- 2. Als u de Colorado voor het eerst gaat gebruiken, dient u uw taal, tijdzone en de zomertijdmodus in te stellen. Wanneer de pagina Taal wordt weergegeven, markeert u de gewenste taal en drukt u op de **invoertoets**.
- 3. Markeer de gewenste tijdzone en druk op de **invoertoets**.
- 4. Markeer de gewenste zomertijdmodus en druk op de **invoertoets**. Vervolgens wordt er op de Colorado de kaartpagina weergegeven.
- 5. Neem uw Colorado mee naar een plek met een onbelemmerd zicht op de hemel.
- 6. Als de cursor op de kaartpagina knippert, dient u even te wachten tot de Colorado satellietgegevens heeft verzameld en de huidige locatie heeft bepaald.
- 7. Als u de Colorado wilt uitschakelen, houdt u de **aan-uitknop**  $\circlearrowright$ ingedrukt.
- **OPMERKING:** voor de ontvangst van satellietsignalen moet u buiten zijn met een vrij zicht op de hemel.

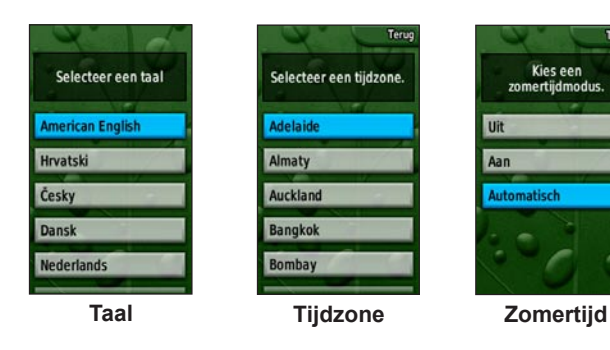

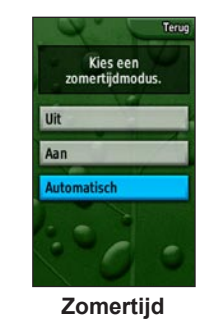

**Karabijnhaak bevestigd op Colorado**